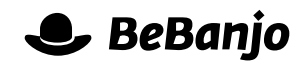

# Release note

# Catalog and Search Result Pages

#### **Release date: 22 April 2015**

Our crack team of designers, front-end developers, and back-end developers never rest in their quest to ensure that Movida is the best choice for managing video-on-demand services! Hot on the heels of the recent technical metadata management features we've implemented a new look and feel for the Catalog page, along with a lot of behind the scenes changes that will help us add new features…

This note describes what has changed in full, and as usual you can contact **[support](mailto:support@bebanjo.com?subject=Release%20note)** or your technical account manager for further clarification.

### **BeBanjo reference(s)**

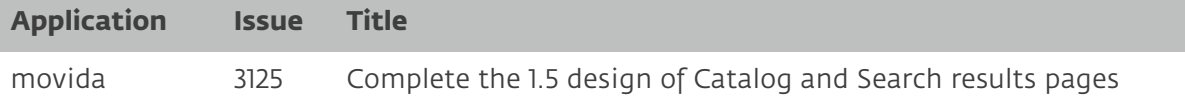

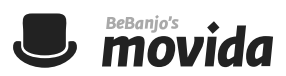

## **Catalog**

When you open the new Catalog page you'll see that it has been simplified:

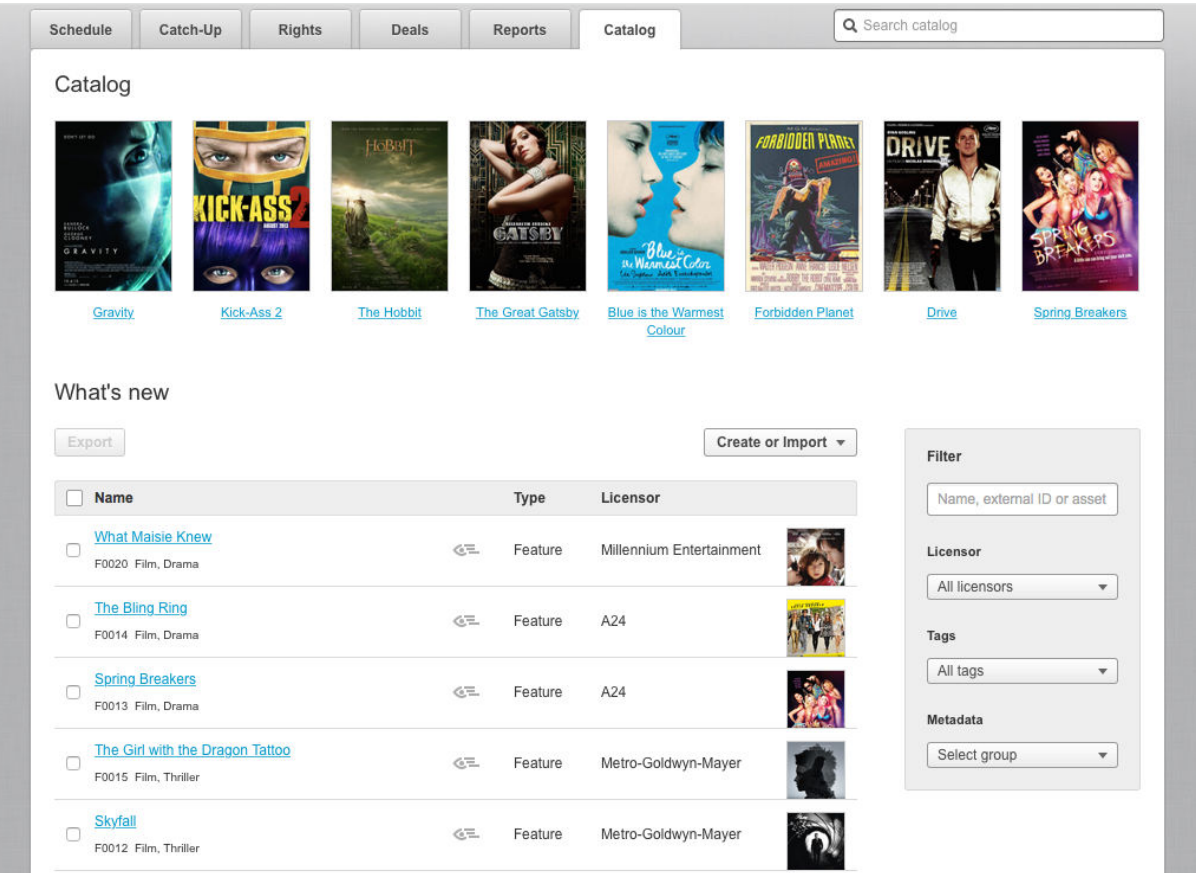

The poster images at the top of the page depict the Features, Episodes, Series, or Collections that you've recently accessed. Initially, Movida will list the 25 most recently added Features, Series, or Collections. At this point only the first **10** are shown, but when you *filter* the Catalog then Movida will show **30** items per page.

Notice that it's easier to identify the type (e.g. Feature) of an item and its Licensor; the External Identifier and Tags are shown under the item name. If you

click the icon next to the item name then the Schedule page will be opened, filtered for the item you selected. *Nifty!*

The new sidebar lets you easily filter the Catalog so you can quickly find what you're looking for (don't tell **[Bono](http://en.wikipedia.org/wiki/I_Still_Haven)**!).

The **Licensor** and **Tags** selectors are *searchable* which make it easier to find the Licensor or Tag you want to use, and the Metadata filter lets you search for values in all of the metadata attributes defined for you company. You can combine all of the options in the sidebar to perform complex searches; to **reset** your filter simply click the Catalog tab at the top of the page.

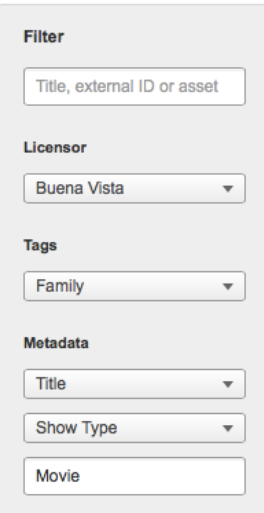